# 腰椎穿刺手术模拟模型库构建研究

李燕飞<sup>1</sup>,王荣海<sup>1-4</sup>,林 霞<sup>1</sup>,王鸿伟<sup>1-4</sup>

(1.泉州师范学院数学与计算机科学学院,福建 泉州 362000; 2.福建省大数据管理新技术与知识工程重点实验室,福建 泉州 362000; 3.智能计算与信息处理福建省高等学校重点实验室,福建 泉州 362000; 4.数字福建智能制造大数据研究所,福建 泉州 362000) 1601988993@qq.com; wrhai@163.com; 1225410770@qq.com; 923311075@qq.com; 804247260@qq.com; 2754908504@qq.com

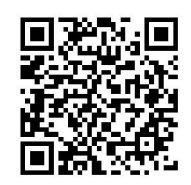

摘 要: 虚拟现实与三维建模技术在医学手术模拟中的应用日渐广泛。本文在研究腰椎穿刺手术流程的基础上, 归纳了腰椎穿刺手术模拟涉及的模型库。参照真实的手术器械,使用3ds Max(三维建模软件)对穿刺针、测压管等腰椎 穿刺常用手术器械及腰椎模型进行三维建模。所创建的模型库可作为构建腰椎穿刺手术模拟系统的素材。文中给出了在 一个腰椎穿刺手术模拟训练原型系统中的应用示例。本文的工作也可为其他手术模拟模型库的构建提供参考。

关键词:腰椎穿刺;手术模拟;模型库;三维建模 中图分类号: TP391.9 文献标识码: A

### **Study on Model Libraries Construction for Lumbar Puncture Surgery**

LI Yanfei<sup>1</sup>, WANG Ronghai<sup>14</sup>, LIN Xia<sup>1</sup>, WANG Hongwei<sup>14</sup>

(1.Faculty of Mathematics and Computer Science, Quanzhou Normal University, Quanzhou 362000, China; 2.Fujian Provincial Key Laboratory of Data Intensive Computing, Quanzhou 362000, China; 3.Key Laboratory of Intelligent Computing and Information Processing, Fujian Province University, Quanzhou 362000, China; 4.Big Data Institute of Intelligent Manufacturing of Digital Fujian, Quanzhou 362000, China)  $\boxtimes$ 1601988993@qq.com; wrhai@163.com; 1225410770@qq.com; 923311075@qq.com; 804247260@qq.com; 2754908504@qq.com

**Abstract:** Virtual reality and 3D modeling techniques are widely used in medical surgical simulations. This paper summarizes the models involved in lumbar puncture surgical simulation based on the study of the lumbar puncture surgical procedures. With reference to the real surgical instruments, 3ds Max (a 3D modeling software) is used to model the common surgical instruments for lumbar puncture such as the puncture needle, the piezometer tube and the lumbar spine model. Their libraries are also sources for building lumbar puncture surgical simulation system. Examples using model libraries in a prototype training system for lumbar puncture surgery simulation are given in the paper. The study in this paper may also serve as a reference for the construction of other surgical simulation model libraries. 1. 1.1.2.1.4.7 + we are two states and Computer Steeler in The action of the substitution and the matter sure of the substitution of the substitution of the substitution of the substitution of the substitution of the su

**Keywords:** lumbar puncture; surgery simulation; model libraries; 3D modeling

### **1** 引言**(Introduction)**

虚拟现实与三维建模技术在医学领域得到越来越广泛的 应用。由于技术的进步已经直接转化为增强受训者的技能和 提高患者的安全,医务工作者对手术模拟训练的兴趣急剧上 升[1]。手术模拟训练系统取得良好效果的一个因素是在构建系 统时有逼真的相关模型作为素材。早在2007年,就有研究者 设计了一个分辨率为毫米级的三维计算机心脏模型用于模拟 心脏手术过程中的热传导[2]。Antonio Coca等设计了用于白 内障手术模拟的眼睛及若干相关的手术器械的三维模型[3]。 Andrea Moglia等介绍了在血管手术的规划、仿真和训练过程 中三维模型的使用[4]。叶秀芬等利用OpenGL(Open Graphics Library)建立了基于质点-弹簧模型的虚拟人体软组织形变系

基金项目:教育部产学合作协同育人项目(201901089005);福建省中青年教师教育科研项目(JAT170474);泉州师范学院大学生创新创业训练项目(201810399084).

统<sup>[5]</sup>。刘文苗等提出了基于Maya(三维建模软件)的医学虚拟实 验模型,在此基础上创建了人体肌系统虚拟实验模型[6]。李建 宇等对利用核磁共振图像数据进行医学模型3D打印的方法进 行研究[7]。郭健等提出了一种脑血管三维重建方法[8]。可见三 维模型对手术模拟及其应用起着关键作用。本文对腰椎穿刺 手术模拟涉及的模型库进行研究。

# **2** 腰椎穿刺手术模拟模型库分析**(Model libraries analysis of lumbar puncture surgery simulation)**

腰椎穿刺术是医学四大穿刺之一,常用于检查脑脊液的 性质,对诊断脑膜炎、脑炎、脑血管病变、脑瘤、脊髓病变 等神经系统疾病有重要意义[9]。

#### **2.1** 腰椎穿刺手术流程

腰椎穿刺术包括术前准备、确定患者体位、确定穿刺 点、消毒、进针、抽液及拔针等步骤<sup>[9]</sup>,进针开始前及开始后 的流程分别如图1和图2所示。图1中的L2、L3、L4、L5是指 椎骨的编号,L2—L3是指第2椎骨与第3椎骨之间。

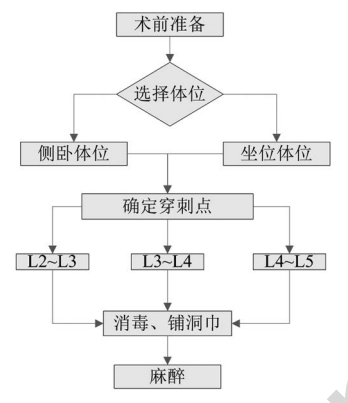

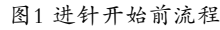

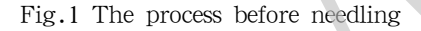

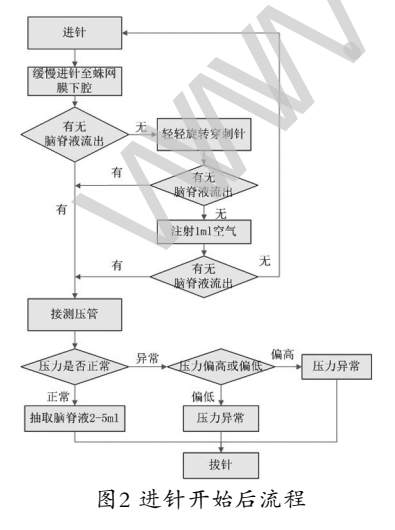

Fig.2 The process after needling

### **2.2** 腰椎穿刺手术模拟模型库构成

要构建腰椎穿刺手术模拟训练系统,需要有模型库作为 素材,结合分析腰椎穿刺手术流程,手术模拟训练系统所需 的模型库需要手术器械模型库、人体及组织器官模型库、虚 拟场景相关模型库等几类,分述如下。

(1)手术器械模型库。手术器械模型库中核心是腰椎穿刺 包中的器械,主要包括腰椎穿刺针、止血钳、巾钳、弯盘、 消毒杯、标本容器、洞巾、纱布等<sup>[9]</sup>。此外还有用于麻醉的注 射器,测量压力的一次性测压管等。

(2)人体及组织器官模型库。人体及组织器官模型库主要 包括病患人体模型及腰椎模型。

(3)虚拟场景相关模型。虚拟场景相关模型包括病房、病 床、腰椎穿刺座椅、手术推车等。

# **3** 腰椎穿刺手术模拟模型构建**(Construction of lumbar puncture surgery simulation models)**

本文主要针对手术器械模型中的穿刺针、测压管及腰椎 模型在3ds Max中的三维建模进行讨论。

#### **3.1** 穿刺针三维建模

穿刺针由外部的管状针头和内部实心针头,以及各自的 顶部组成。穿刺针的三维建模主要是创建圆柱体和管状体, 步骤如下。

(1)制作穿刺针的外部,创建一个管状体并转为可编辑多 边形,在管状体底部剪切出一个倾斜的角度,将剪切出来的 一小部分删除,形成针尖。

(2)创建一个圆柱体作为穿刺针顶部拿捏的部分,并将其 转为可编辑多边形,高度为多段,将圆柱体顶部和底部的两 圈顶点选中,利用缩放功能将其放大,且底部要比顶部稍大 一点。然后在右边的栏目上选择多边形,在底部凸出部分上 方选中部分截面,利用挤出功能使选中的截面凸出来,在凸 出的部分增加一些线条,调整至其弧度较为自然为止。 (19) 化对称电子 (19) 化分析器 (19) 化分析器 (19) 化分析器 (19) 化二硫酸盐 (19) 化合金 (19) 化合金 (19) 化合金 (19) 化合金 (19) 化合金 (19) 化合金 (19) 化合金 (19) 化合金 (19) 化合金 (19) 化合金 (19) 化合金 (19) 化合金 (19) 化合金 (19) 化合金 (19) 化合金 (19) 化合金 (19) 化合金 (19) 化合金 (19)

(3)再创建一个比针头稍大的圆柱体作为针头与顶部结合 的部分,将其底部缩小到针头的大小,将管状针头与其顶部 绑成组。

(4)内部的实心针头部分制作方法与外部的管状针头类 似,不同点在于实心针头是用圆柱体,大小为外部管状针头 的空心部分一样大。内部实心针头顶部拿捏的部分由一个圆柱 体构成,将圆柱体转为可编辑多边形,在圆柱体的前后各以一 个截面为准,把前后部分顶点选中后将其删除,然后在这两个 平面上各增加一些线条使这两个平面的中间有一个凹槽。

(5)创建一个小圆柱体作为内部针头与其顶部相连的部 分,其构建方法和外部针头与其顶部相连部分一致,但大小 比较小。

(6)穿刺针各部分做好后,将内部实心穿刺针移动到管状 穿刺针中,然后选择材质并在贴图中选择位图,找一张与针 头颜色、条纹相似的图片对针头进行贴图,且将穿刺针外部 拿捏部分设置为透明。

制作完成的穿刺针三维模型如图3所示。

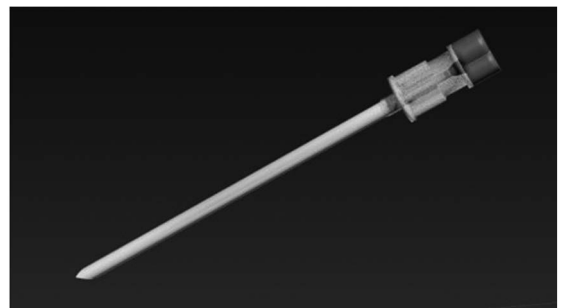

图3 穿刺针三维模型

Fig.3 3D model of puncture needle

#### **3.2** 测压管三维建模

测压管的三维建模主要是通过对创建圆柱体进行操作而 形成,步骤如下。

(1)创建两个圆柱体,将其中一个圆柱体分为多段,添加 弯曲修改器,沿Z轴方向弯曲九十度,然后将其转为可编辑多 边形,调整弧度部分。

(2)选中底部的顶点利用缩放功能将底部缩小作为测压管 的尖端。

(3)在圆柱体的顶部增加线条并用缩放功能将顶部放大形 成一个有弧度的测压管顶端。

(4)创建一个较小的圆柱体并转为可编辑多边形,根据测 验管顶部形状调整出一个相同的形状并放入其中,形成一根L 型测压管。

(5)将创建好的另一个圆柱体转为可编辑多边形,在右侧 栏目中选择多边形,点击插入命令,在底部截面画出一个较 小的圆,再选择挤出命令向下挤出部分,重复此动作直至形 成测压管底部的尖端为止。

(6)顶部的构建方法与L型测压管的构建一致,将直型测压 管和L型测压管的形状做好后,选择材质将两根测压管设置成 为透明色。

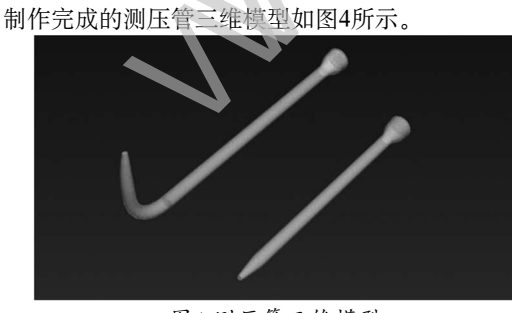

图4 测压管三维模型 Fig.4 3D model of piezometer tube

### **3.3** 腰椎模型三维建模

腰椎模型由多节椎骨组成,每节椎骨之间有一块薄片骨 头,椎骨和这块薄片的骨头都是由圆柱体构成,模型制作的 步骤如下。

(1)创建一个圆柱体并将其转为可编辑多边形,选中圆柱 体顶部和底部的所有顶点,利用缩放功能使其比中间稍大, 以Z轴为中心删除一半,在修改板面添加对称修改器对圆柱体 两侧同时进行操作。

(2)使用移动功能将面向人体前端的圆柱体弧度向内凹 陷,选中多边形后选择凹槽上部分的两侧截面,使用挤出命 令挤出部分并向中间移动形成一个环状体,然后再向前方挤 出部分,将另一部分向两侧延伸,使用移动和缩放功能调整 椎骨形状。

(3)创建一个高度较小的圆柱体作为每节椎骨之间的薄片 骨头放置在椎骨下方,调整大小后将其与椎骨绑成一组。制 作好的椎骨三维模型如图5所示。

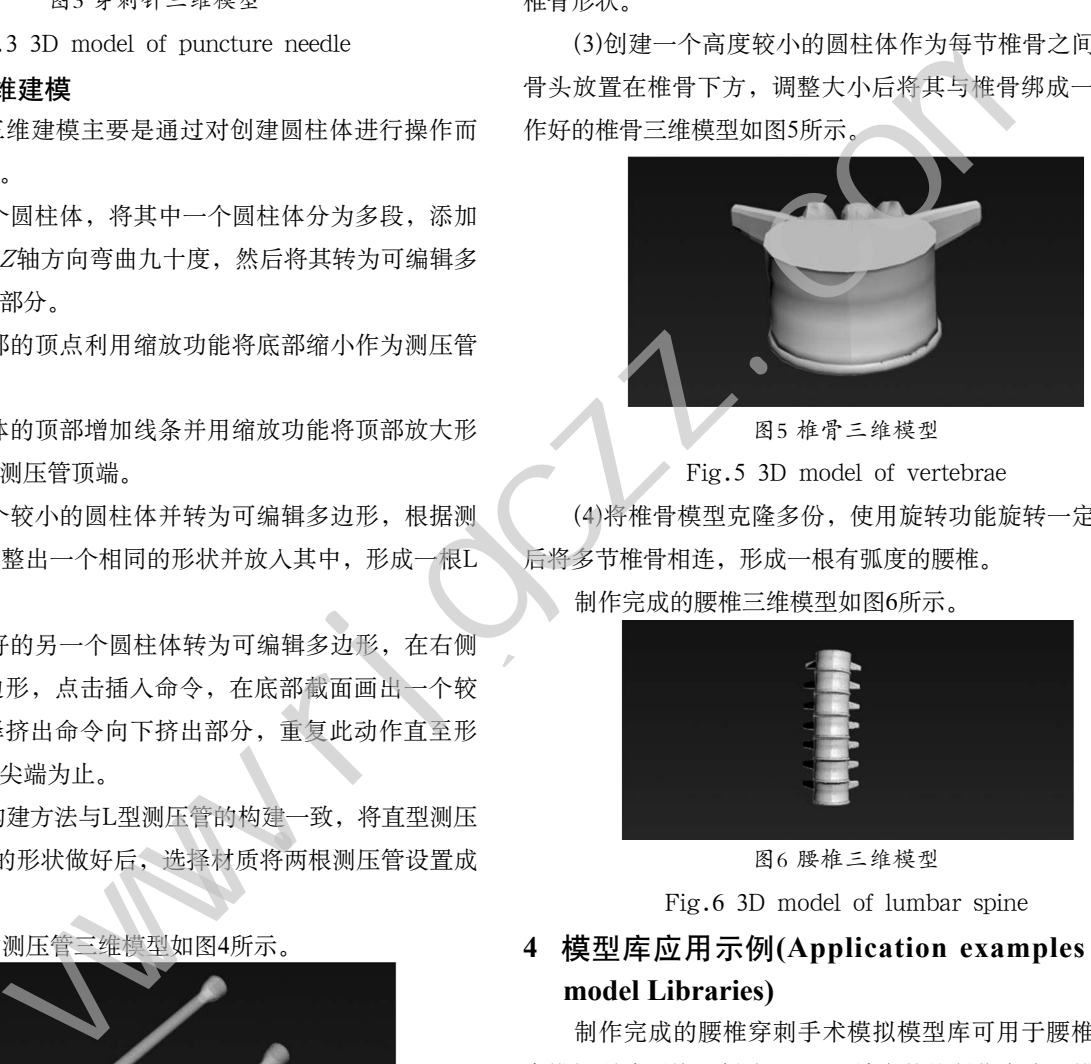

图5 椎骨三维模型

Fig.5 3D model of vertebrae

(4)将椎骨模型克隆多份,使用旋转功能旋转一定的角度 后将多节椎骨相连,形成一根有弧度的腰椎。

制作完成的腰椎三维模型如图6所示。

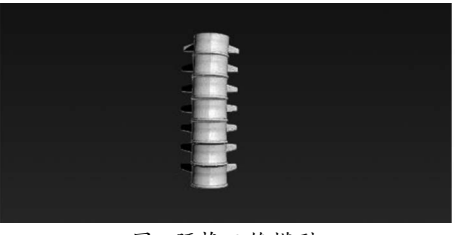

图6 腰椎三维模型

Fig.6 3D model of lumbar spine

# **4** 模型库应用示例**(Application examples using model Libraries)**

制作完成的腰椎穿刺手术模拟模型库可用于腰椎穿刺手 术模拟训练系统的创建,图7是结合其他制作完成的模型导入 Unity设计一个腰椎穿刺手术模拟训练原型系统的场景示例。

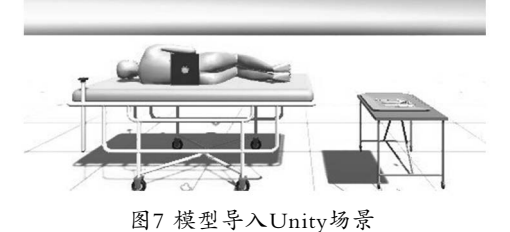

Fig.7 Importing models into unity scenes

(下转第12页)